# **Connecting and Configuring Compulite Lighting Consoles and** *Capture*

For all Compulite consoles

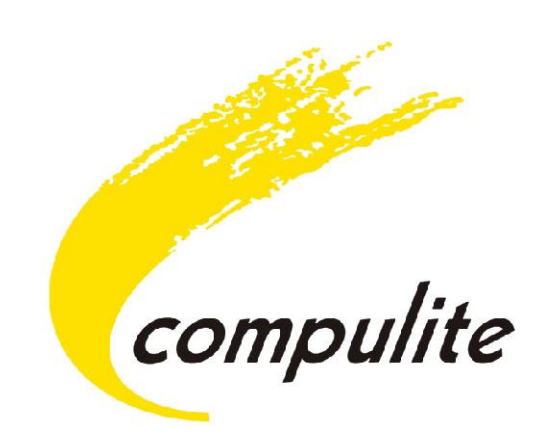

Copyright © 2013 Compulite Systems (2000) Ltd. All rights reserved.

This documentation is delivered subject to the following conditions and restrictions:

This document is protected by copyright and distributed under licenses restricting its use, copying, distribution and decompilation. No part of this product or document may be reproduced in any form by any means without the prior express written authorization of Compulite Systems (2000) Ltd. and its licensors (if any). The content of this document is furnished for informational use only and is subject to change without notice. Compulite Systems (2000) Ltd. assumes no responsibility or liability for errors or inaccuracies that may appear in this book

# **Connecting and Configuring Compulite Lighting Consoles and** *Capture*

## *1.0 About Compulite consoles and Capture*

- Pre Program a show with the Vector, Dlite, Rave, Sabre and 4D consoles connected via Ethernet to a computer running Capture's software.
- Link a console PC edition with Capture for visualizing cues.
- Capture software can listen to Compulite VCs without any special configuration.

## *1.1 Work flow*

- 1. In case both Compulite's software and Capture are installed on the same machine:
	- a. There is nothing to configure. Enable VC in Compulite's software and input to Capture software will be automatically.
- 2. In case Compulite's software and Capture are installed on different machines:
	- a. Make sure both machines under the same network\subnet. Example: If console IP is 90.10.10.1 the PC LAN (local area network) must be configured manually to 90.##.##.## and the subnet mask must be 255.0.0.0.
- 3. In order to Control Capture through Compulite's consoles:
	- a. Create and Patch a show in both Compulite's and Capture's software.
	- b. Enable VC on Compulite's consoles or Offline software.
	- c. Run Capture.
	- d. Run cues on Compulite's software to see it live on Capture.

#### *1.2 Requirements*

- 1. Any Compulite's Consoles\Offline software that transmits VC.
- 2. Capture Polar software

#### *2.0 Installing Capture and Compulite Software*

- 1. For downloading Compulite Software: [http://www.compulite.com/index.php?page\\_id=14](http://www.compulite.com/index.php?page_id=14)
- 2. For downloading Capture's Software <http://www.capturesweden.com/Download/Standard/tabid/42/Default.aspx>